## **APP USER MANUAL**

ENTRANCE ALERT Store #1087 10:42am

IVE

BANNED — SHOPLIFTING Wagner, Sarah Effective 10 Oct 2017

FILF

10 Oct 2017 Caught shoplifting by J. Hoffman Reported

15 Apr 2015 Shoplifting suspected but not apprehended

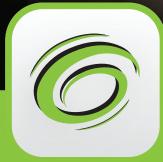

SAL DOL MA

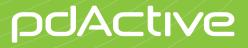

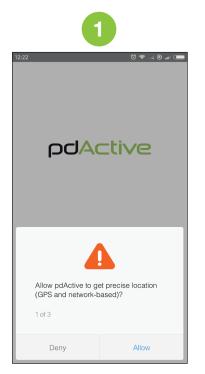

You must approve permissions needed by the app

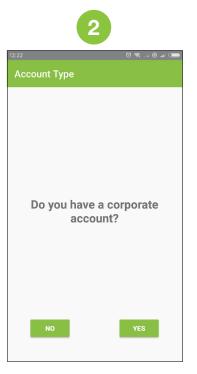

Please select No unless your administrator provided a QR code

| 2:24        | ଟି ଲ  ୭    |
|-------------|------------|
| pdA         | ctive      |
| Email       |            |
| Password    |            |
| Remember Me |            |
| LOG IN      | SIGN-UF    |
|             |            |
|             |            |
|             | o register |

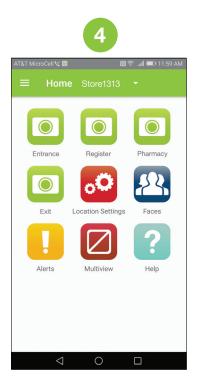

Select the camera

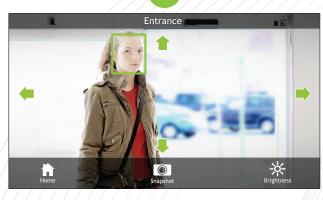

5

Zoom In: Up Arrow Zoom Out: Down Arrow Focus: Left and Right Arrow

Camera Setup: Zoom camera until a person at the edge of detection zone has a green face box

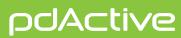

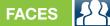

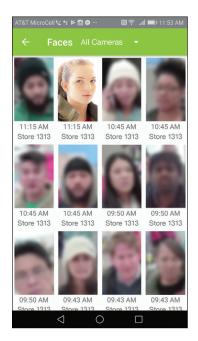

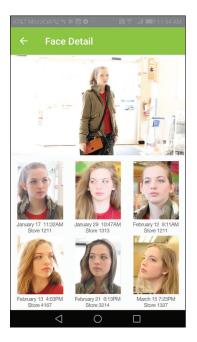

Selecting the face displays the frame image and any recent matches

## ALERTS

Alert log by location for today and yesterday

SUBJECTS

Add subjects

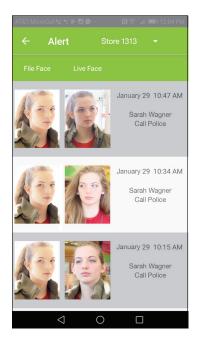

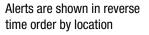

See website for additional detail

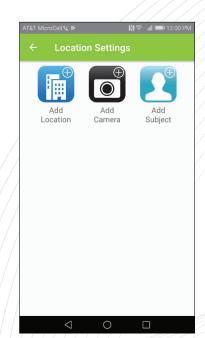

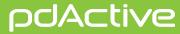

## APP SETTINGS 📃

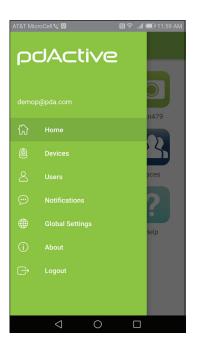

Devices: List of cameras on your account Users: Manage users and passwords Notifications: Set format to receive alerts

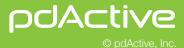